## 扫码注册会员卡功能

前置条件:需要开通云数据库。

有了云数据库信息后,小程序或者网页打开多语言老板助手进入商超版功能界面。

1:微信小程序搜索:多语言老板助手

2: 网页打开网址: <https://www.s12boss.com/>

## 根据给予的云数据库信息输入进去登录进去。

PS:登录账号和密码是商超软件的登录账号密码,如果没有密码,请去设置密码后再登录多 语言老板助手

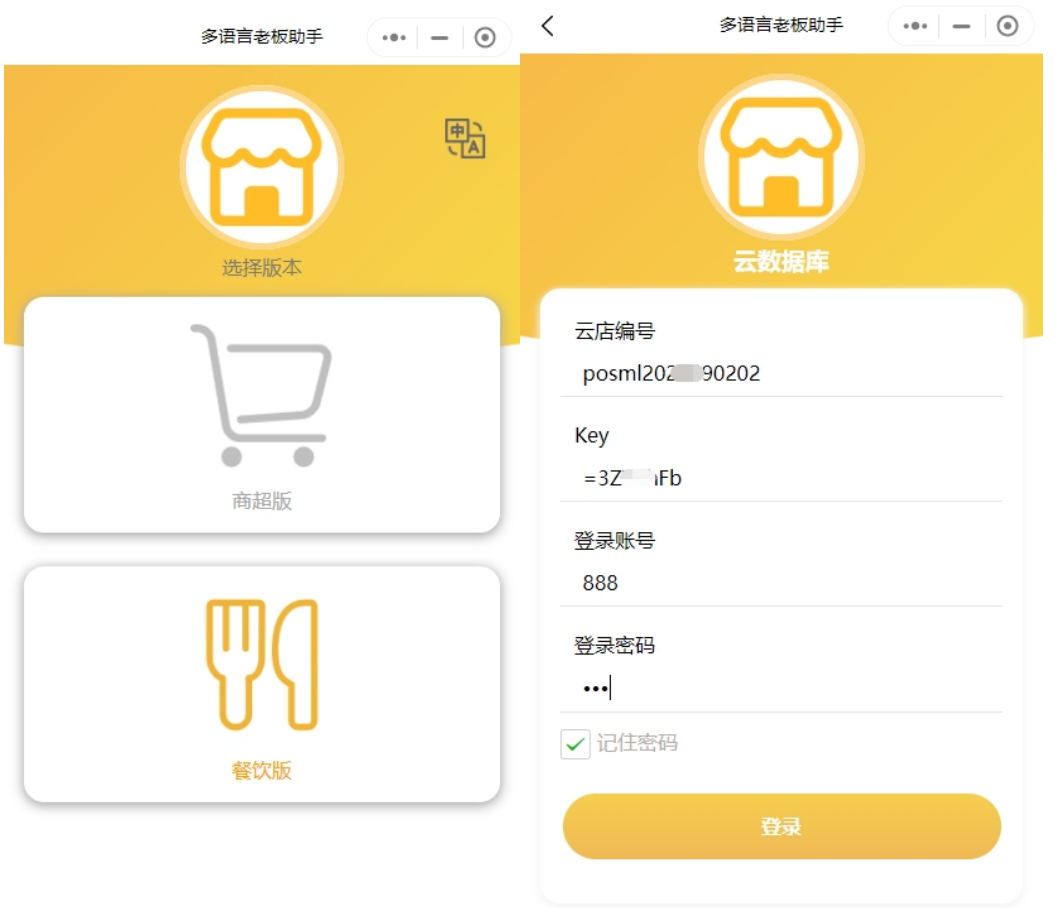

登录后在界面左小角的会员注册码功能点击进去,在里面导出会员注册二维码,会员扫码即 可注册。

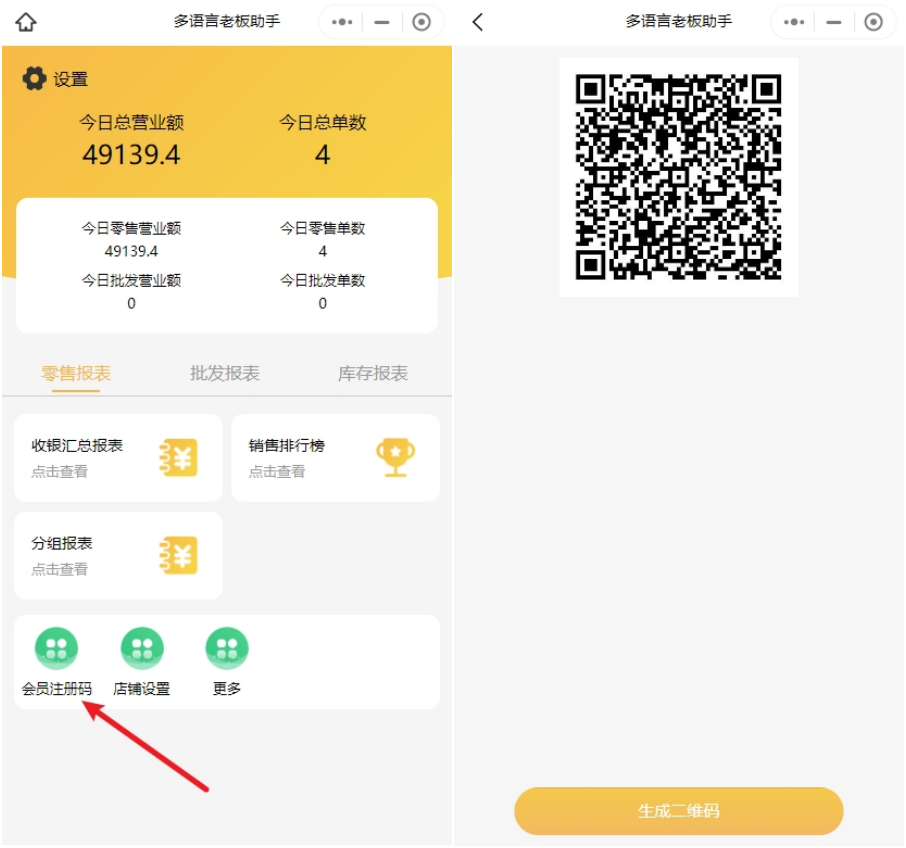

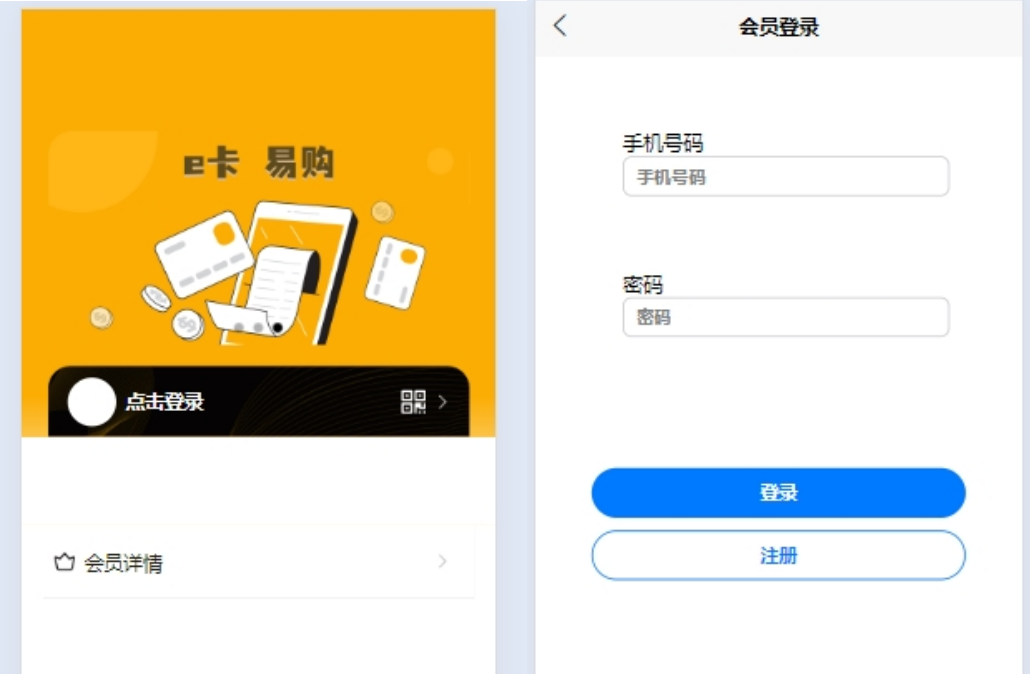

注册登录后,点击二维码小图标可以显示会员卡的条码或者二维码供前台收银员扫码

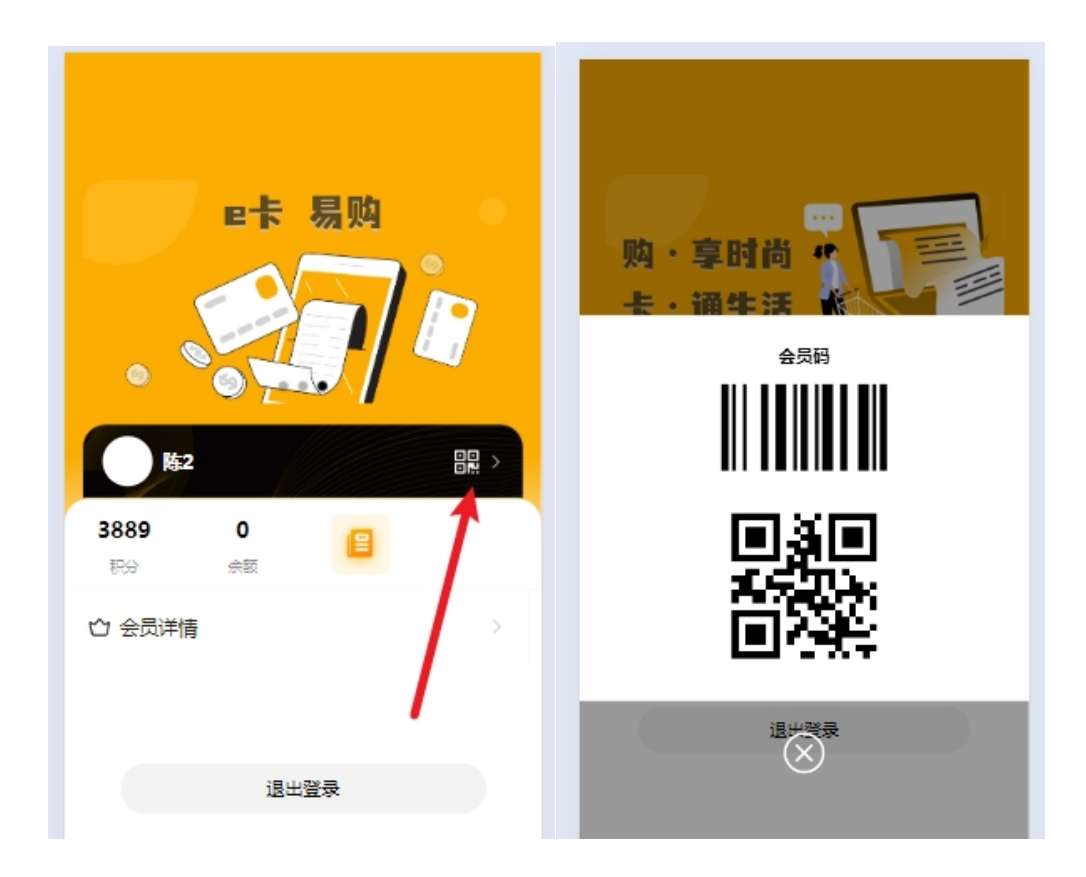

## 也可以点击积分处查询具体积分的流水详情

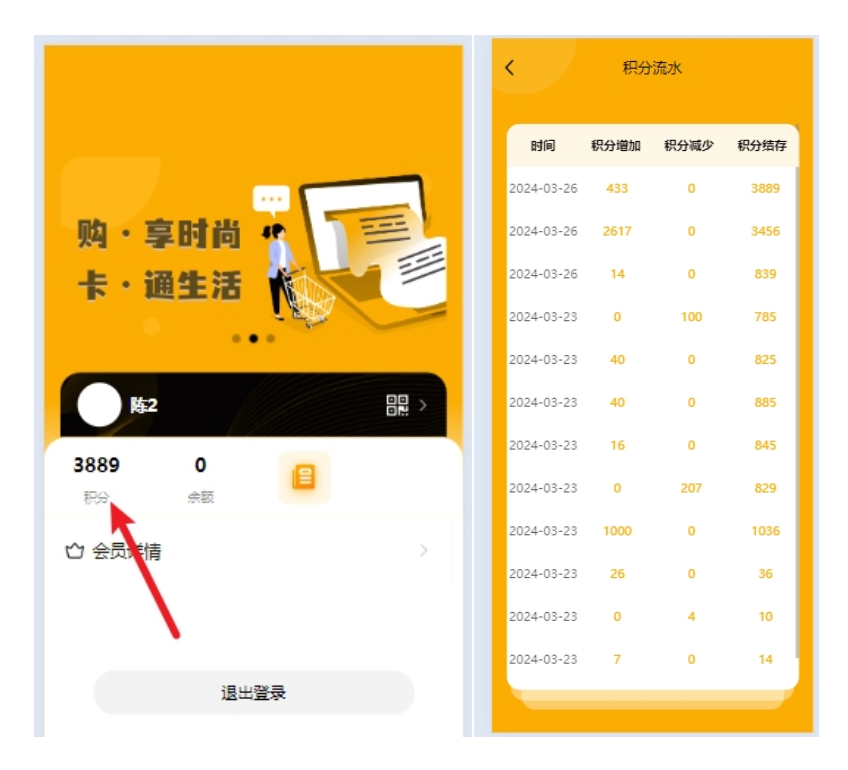

还可以点击进去对应的信息看电子小票。 电子小票底部有订单号条码,可以供前台凭单退货时扫码整单退货

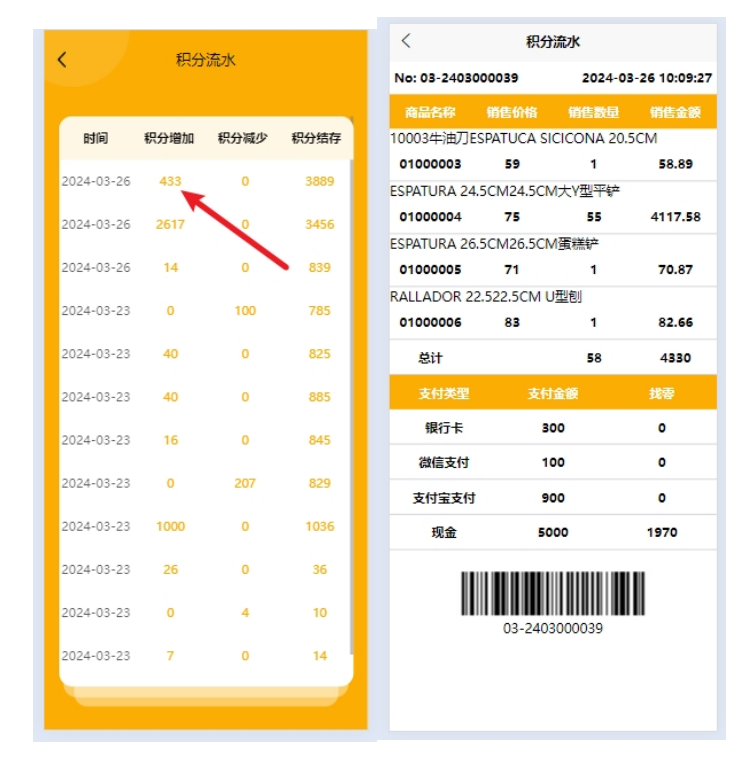

PS:注册的会员卡在系统中默认为积分卡储值卡。

并且启用密码功能,如果充值后有余额时需要密码,密码则是注册时的密码。 目前储值卡余额功能没接入,只看积分使用即可。

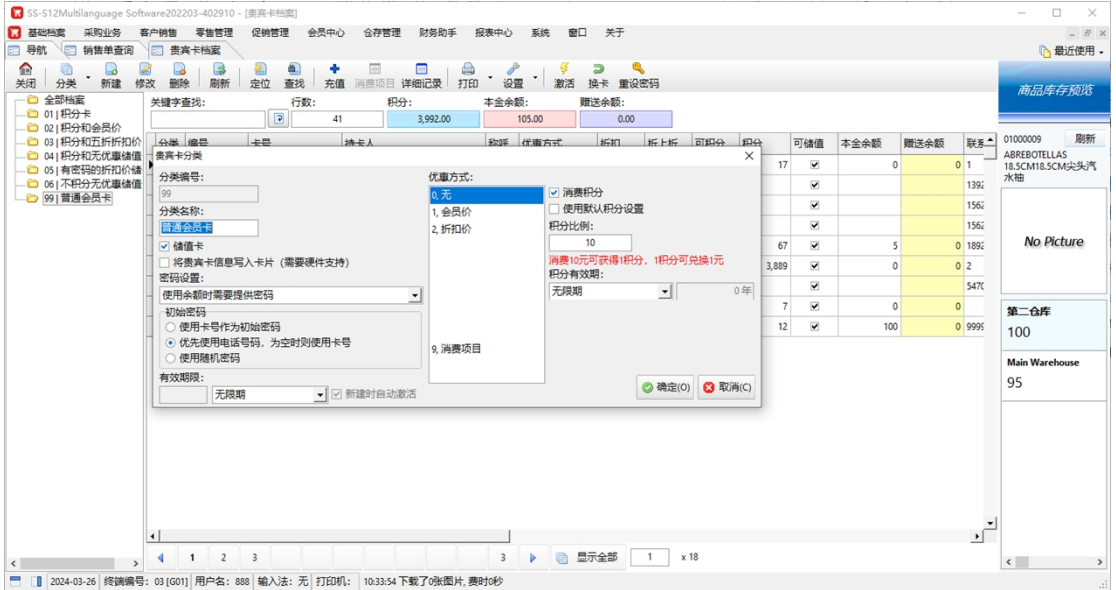